# ARM® Compiler toolchain v4.1 for µVision

**Creating Static Software Libraries with armar**

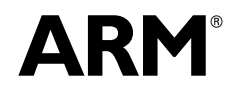

# **ARM Compiler toolchain v4.1 for µVision Creating Static Software Libraries with armar**

Copyright © 2011 ARM. All rights reserved.

#### **Release Information**

The following changes have been made to this document.

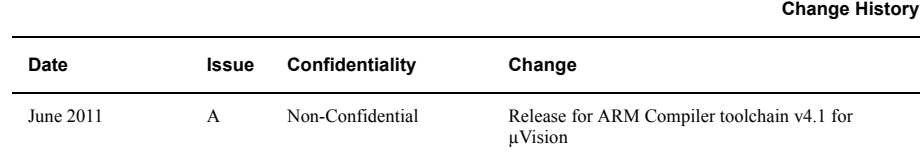

#### **Proprietary Notice**

Words and logos marked with or are registered trademarks or trademarks of ARM in the EU and other countries, except as otherwise stated below in this proprietary notice. Other brands and names mentioned herein may be the trademarks of their respective owners.

Neither the whole nor any part of the information contained in, or the product described in, this document may be adapted or reproduced in any material form except with the prior written permission of the copyright holder.

The product described in this document is subject to continuous developments and improvements. All particulars of the product and its use contained in this document are given by ARM in good faith. However, all warranties implied or expressed, including but not limited to implied warranties of merchantability, or fitness for purpose, are excluded.

This document is intended only to assist the reader in the use of the product. ARM shall not be liable for any loss or damage arising from the use of any information in this document, or any error or omission in such information, or any incorrect use of the product.

Where the term ARM is used it means "ARM or any of its subsidiaries as appropriate".

#### **Confidentiality Status**

This document is Non-Confidential. The right to use, copy and disclose this document may be subject to license restrictions in accordance with the terms of the agreement entered into by ARM and the party that ARM delivered this document to.

#### **Product Status**

The information in this document is final, that is for a developed product.

#### **Web Address**

http://www.arm.com

# **Contents ARM Compiler toolchain v4.1 for µVision Creating Static Software Libraries with armar**

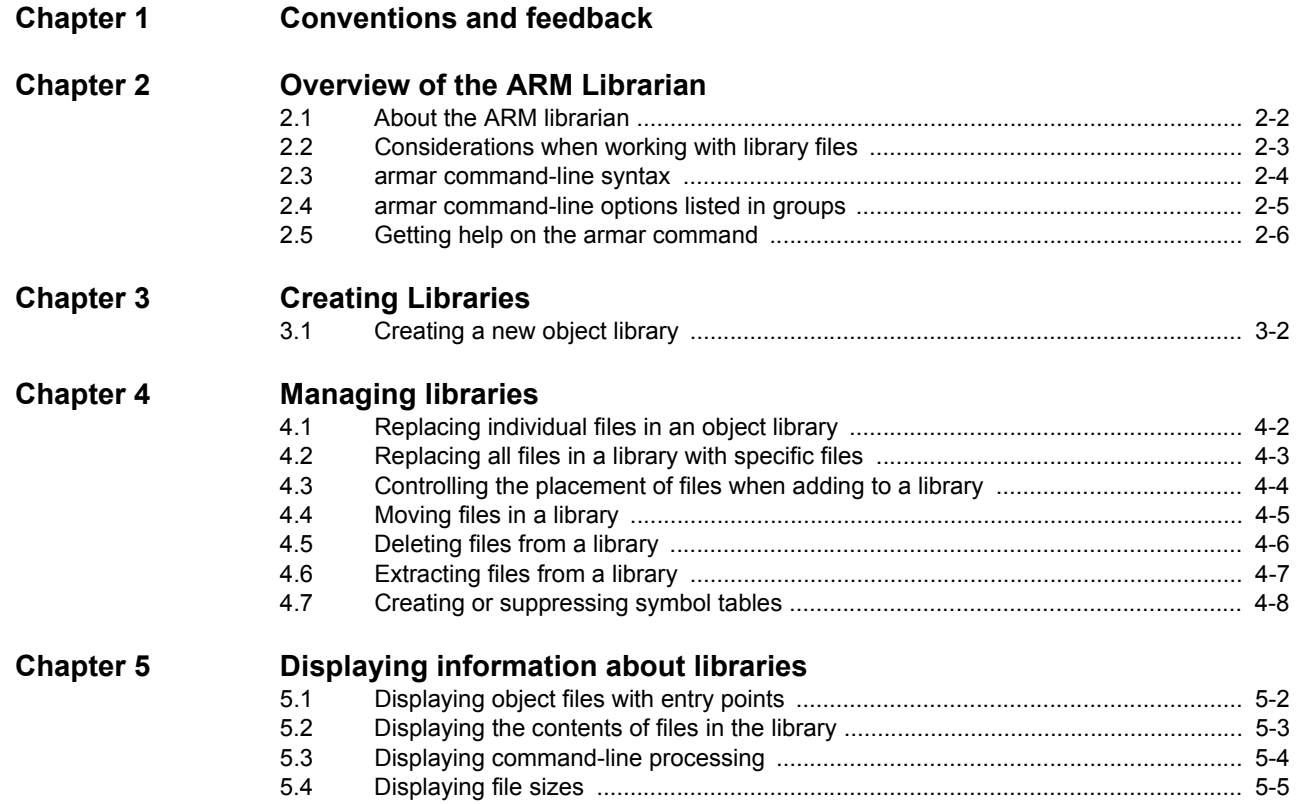

#### Contents

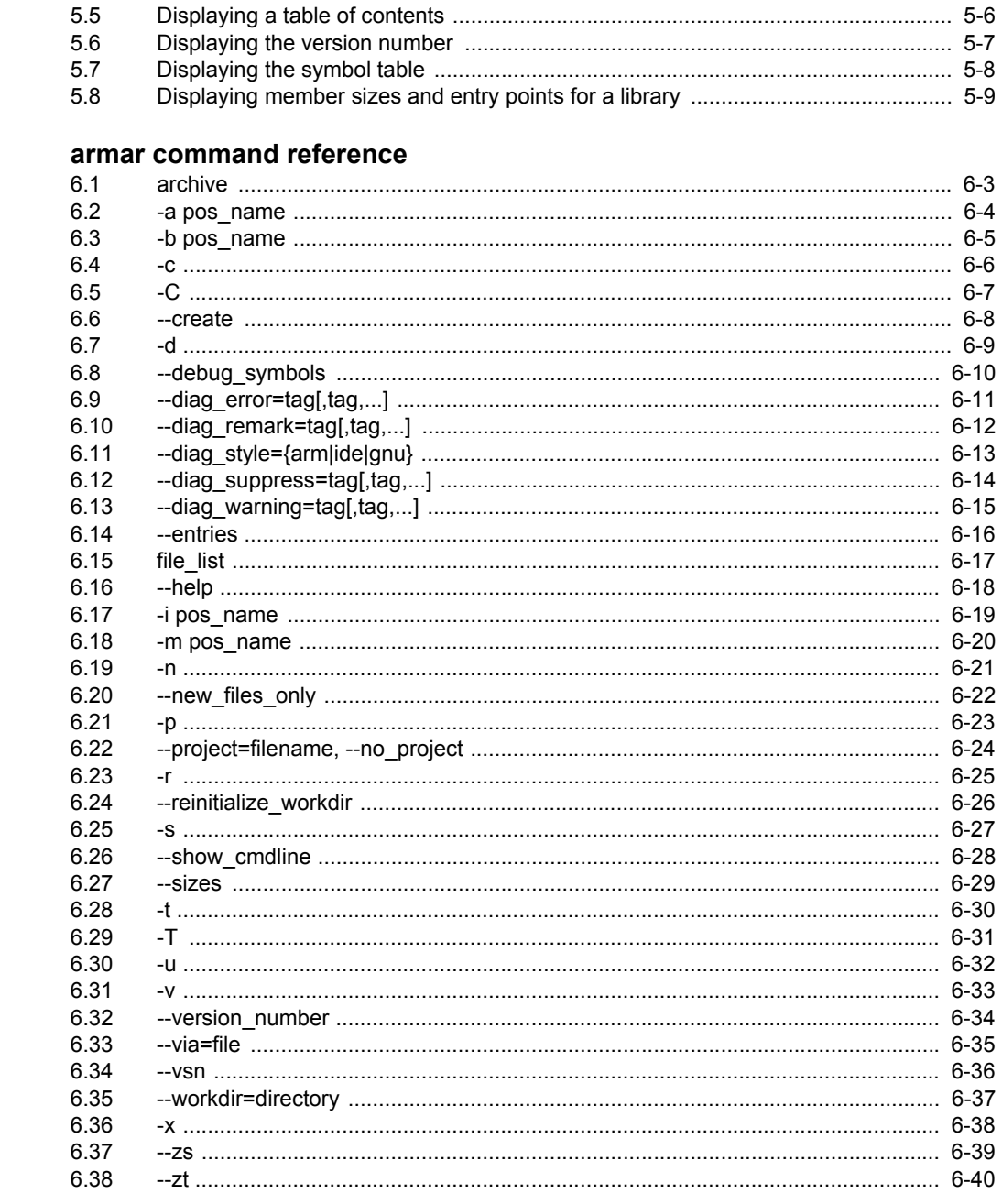

**Chapter 6** 

# <span id="page-4-0"></span>Chapter 1 **Conventions and feedback**

The following describes the typographical conventions and how to give feedback:

#### **Typographical conventions**

The following typographical conventions are used:

- monospace Denotes text that can be entered at the keyboard, such as commands, file and program names, and source code.
- monospace Denotes a permitted abbreviation for a command or option. The underlined text can be entered instead of the full command or option name.

#### monospace italic

Denotes arguments to commands and functions where the argument is to be replaced by a specific value.

#### **monospace bold**

- Denotes language keywords when used outside example code.
- *italic* Highlights important notes, introduces special terminology, denotes internal cross-references, and citations.
- **bold** Highlights interface elements, such as menu names. Also used for emphasis in descriptive lists, where appropriate, and for ARM® processor signal names.

#### **Feedback on this product**

If you have any comments and suggestions about this product, contact your supplier and give:

• your name and company

- the serial number of the product
- details of the release you are using
- details of the platform you are using, such as the hardware platform, operating system type and version
- a small standalone sample of code that reproduces the problem
- a clear explanation of what you expected to happen, and what actually happened
- the commands you used, including any command-line options
- sample output illustrating the problem
- the version string of the tools, including the version number and build numbers.

## **Feedback on content**

If you have comments on content then send an e-mail to errata@arm.com. Give:

- the title
- the number, ARM DUI 0590A
- if viewing online, the topic names to which your comments apply
- if viewing a PDF version of a document, the page numbers to which your comments apply
- a concise explanation of your comments.

ARM also welcomes general suggestions for additions and improvements.

ARM periodically provides updates and corrections to its documentation on the ARM Information Center, together with knowledge articles and *Frequently Asked Questions* (FAQs).

#### **Other information**

- ARM Product Manuals, http://www.keil.com/support/man\_arm.htm
- Keil Support Knowledgebase, http://www.keil.com/support/knowledgebase.asp
- Keil Product Support, http://www.keil.com/support/
- ARM Glossary, http://infocenter.arm.com/help/topic/com.arm.doc.aeg0014-/index.html.

# <span id="page-6-0"></span>Chapter 2 **Overview of the ARM Librarian**

The following topics give an overview of the ARM® librarian, armar:

#### **Tasks**

• *[Getting help on the armar command](#page-11-1)* on page 2-6

#### **Concepts**

- *[About the ARM librarian](#page-7-1)* on page 2-2
- *[Considerations when working with library files](#page-8-1)* on page 2-3.

- *[armar command-line syntax](#page-9-1)* on page 2-4
- *[armar command-line options listed in groups](#page-10-1)* on page 2-5.

# <span id="page-7-1"></span><span id="page-7-0"></span>**2.1 About the ARM librarian**

The ARM librarian, armar, enables you to collect and maintain sets of ELF object files in standard format ar libraries. You can pass these libraries to the linker in place of several ELF object files.

With armar you can:

- create new libraries
- add files to a library
- replace individual files in a library
- replace all files in a library with specified files in a single operation
- control the placement of files in a library
- display information about a specified library. For example, list all members in a library.

A timestamp is also associated with each file that is added or replaced in a library.

 $-$  Note  $-$ 

 When you create, add, or replace object files in a library, armar creates a symbol table by default. However, debug symbols are not included by default.

# **2.1.1 See also**

#### **Tasks**

- Chapter 3 *[Creating Libraries](#page-12-1)*
- Chapter 4 *[Managing libraries](#page-14-1)*
- Chapter 5 *[Displaying information about libraries](#page-22-1)*.

#### **Reference**

• *[--debug\\_symbols](#page-40-0)* on page 6-10.

*Linker Reference*:

- *--libpath=pathlist* on page 2-75
- *--library\_type=lib* on page 2-76
- *--userlibpath=pathlist* on page 2-138.

# <span id="page-8-1"></span><span id="page-8-0"></span>**2.2 Considerations when working with library files**

Be aware of the following:

- A library differs from a shared object or *Dynamic Link Library* (DLL) in that:
	- symbols are imported from a shared object or DLL
	- code or data for symbols is extracted from an archive into the file being linked.
- Linking with an object library file might not produce the same results as linking with all the object files collected into the object library file. This is because the linker processes the input list and libraries differently:
	- Each object file in the input list appears in the output unconditionally, although unused areas are eliminated if the armlink --remove option is specified.
	- A member of a library file is only included in the output if it is referred to by an object file or a previously processed library file.

The linker recognizes a collection of ELF files stored in an ar format file as a library. The contents of each ELF file form a single member in the library.

#### **2.2.1 See also**

#### **Reference**

*Linker Reference*:

• *--remove, --no\_remove* on page 2-103.

# <span id="page-9-1"></span><span id="page-9-0"></span>**2.3 armar command-line syntax**

The armar command-line syntax is:

armar [options] archive [file\_list]

options armar command-line options.

- archive The filename of the library. A library file must always be specified.
- file\_list The list of files to be processed.

# **2.3.1 See also**

- *archive* [on page 6-3](#page-33-0)
- *file\_list* [on page 6-17](#page-47-0).

# <span id="page-10-1"></span><span id="page-10-0"></span>**2.4 armar command-line options listed in groups**

The armar command-line options are:

#### **Controlling diagnostic messages**

- *-c* [on page 6-6](#page-36-0)
- *[--diag\\_error=tag\[,tag,...\]](#page-41-0)* on page 6-11
- *[--diag\\_remark=tag\[,tag,...\]](#page-42-0)* on page 6-12
- *[--diag\\_style={arm|ide|gnu}](#page-43-0)* on page 6-13
- *[--diag\\_suppress=tag\[,tag,...\]](#page-44-0)* on page 6-14
- *[--diag\\_warning=tag\[,tag,...\]](#page-45-0)* on page 6-15
- *[--show\\_cmdline](#page-58-0)* on page 6-28.

#### **Getting command-line help**

- *--help* [on page 6-18](#page-48-0)
- *[--version\\_number](#page-64-0)* on page 6-34
- *--vsn* [on page 6-36](#page-66-0).

#### **Getting command-line arguments from a file**

• *--via=file* [on page 6-35.](#page-65-0)

#### **Managing libraries**

- *-C* [on page 6-7](#page-37-0)
- *--create* [on page 6-8](#page-38-0)
- *-d* [on page 6-9](#page-39-0)
- *[--debug\\_symbols](#page-40-0)* on page 6-10
- *--entries* [on page 6-16](#page-46-0)
- *-r* [on page 6-25](#page-55-0)
- *-T* [on page 6-31](#page-61-0)
- *-u* [on page 6-32.](#page-62-0)

#### **Controlling the placement of files in a library**

- *[-a pos\\_name](#page-34-0)* on page 6-4
- *[-b pos\\_name](#page-35-0)* on page 6-5
- *-i pos\_name* [on page 6-19](#page-49-0)
- *-m pos\_name* [on page 6-20](#page-50-0)

#### **Controlling librarian output**

- *-n* [on page 6-21](#page-51-0)
- *-p* [on page 6-23](#page-53-0)
- *-s* [on page 6-27](#page-57-0)
- *--sizes* [on page 6-29](#page-59-0)
- *-t* [on page 6-30](#page-60-0)
- *-v* [on page 6-33](#page-63-0)
- *-x* [on page 6-38](#page-68-0)
- *--zs* [on page 6-39](#page-69-0)
- *--zt* [on page 6-40.](#page-70-0)

#### **Using project templates**

- *[--project=filename, --no\\_project](#page-54-0)* on page 6-24
- *[--reinitialize\\_workdir](#page-56-0)* on page 6-26
- *[--workdir=directory](#page-67-0)* on page 6-37.

# <span id="page-11-1"></span><span id="page-11-0"></span>**2.5 Getting help on the armar command**

Use the --help option to display a summary of the main command-line options.

This is the default if you do not specify any options or source files.

#### **2.5.1 Example**

To display the help information, enter:

**armar --help**

#### **2.5.2 See also**

- *[armar command-line syntax](#page-9-1)* on page 2-4
- *--help* [on page 6-18](#page-48-0).

# <span id="page-12-1"></span><span id="page-12-0"></span>Chapter 3 **Creating Libraries**

The following topic describes how to use the ARM® librarian, armar, to create libraries:

#### **Tasks**

• *[Creating a new object library](#page-13-1)* on page 3-2.

# <span id="page-13-1"></span><span id="page-13-0"></span>**3.1 Creating a new object library**

 $\sim$ 

Use the --create option to create a new object library, and either specify the list of object files:

- directly on the command-line
- in a via file.

```
- Note -
```
If the library already exists, the previous contents are deleted.

To create a new library containing only the files listed on the command-line, enter:

```
armar --create mylib.a *.o
```
To create a new library containing the files listed in a via file, enter:

```
armar --create mylib.a --via myobject.via
```
You can use this option in conjunction with the following compatible command-line options:

- -c
- --diag\_style
- -n
- $-v$
- --via.

 $-$  Note -

 Other options can also create a new library in some circumstances. For example, using the -r option with a library that does not exist.

# **3.1.1 See also**

- $\cdot$  *-c* [on page 6-6](#page-36-0)
- *--create* [on page 6-8](#page-38-0)
- *--entries* [on page 6-16](#page-46-0)
- *-n* [on page 6-21](#page-51-0)
- *-r* [on page 6-25](#page-55-0)
- *-v* [on page 6-33](#page-63-0)
- *--via=file* [on page 6-35.](#page-65-0)

# <span id="page-14-1"></span><span id="page-14-0"></span>Chapter 4 **Managing libraries**

The following topics describe how to manage libraries with the ARM® librarian, armar:

#### **Tasks**

- *[Replacing individual files in an object library](#page-15-1)* on page 4-2
- *[Replacing all files in a library with specific files](#page-16-1)* on page 4-3
- *[Controlling the placement of files when adding to a library](#page-17-1)* on page 4-4
- *[Moving files in a library](#page-18-1)* on page 4-5
- *[Deleting files from a library](#page-19-1)* on page 4-6
- *[Extracting files from a library](#page-20-1)* on page 4-7
- *[Creating or suppressing symbol tables](#page-21-1)* on page 4-8.

# <span id="page-15-1"></span><span id="page-15-0"></span>**4.1 Replacing individual files in an object library**

Use the -r option to replace existing files in the library. If the library does not exist, a new library file is created and a diagnostic message is written to standard error. You can use this option in conjunction with other compatible command-line options.

-q is an alias for -r.

If no files are specified and the library exists, the results are undefined. Files that replace existing files do not change the order of the library.

If the -u option is used, then only those files with modification dates later than the library files are replaced.

If the -a, -b, or -i option is used, then pos\_name must be present and specifies that new files are to be placed after (-a) or before (-b or -i) pos\_name. Otherwise the new files are placed at the end.

## **4.1.1 Example**

To add or replace files obj1.o, obj2.o, and obj3.o in a library mylib.a, enter:

**armar -r mylib.a obj1.o obj2.o obj3.o**

To replace files in a library, and only if the file in the library is older than the specified file, enter:

**armar -ru mylib.a k\*.o**

## **4.1.2 See also**

#### **Tasks**

- *[Replacing all files in a library with specific files](#page-16-1)* on page 4-3
- *[Controlling the placement of files when adding to a library](#page-17-1)* on page 4-4.

- *[armar command-line syntax](#page-9-0)* on page 2-4.
- *[-a pos\\_name](#page-34-0)* on page 6-4
- *[-b pos\\_name](#page-35-0)* on page 6-5
- *-i pos\_name* [on page 6-19](#page-49-0)
- *-r* [on page 6-25.](#page-55-0)
- *-u* [on page 6-32.](#page-62-0)

# <span id="page-16-1"></span><span id="page-16-0"></span>**4.2 Replacing all files in a library with specific files**

Use the -r option to replace all files in a library with the files specified in the file\_list parameter. You can use this option in conjunction with other compatible command-line options.

 $-$  Note  $-$ 

If the library specified on the command line does not exist, then a new library will be created.

## **4.2.1 Example**

To replace all files in the mylib.a library by all object files in the current directory, enter:

**armar -r mylib.a \*.o**

# **4.2.2 See also**

#### **Tasks**

- *[Replacing individual files in an object library](#page-15-1)* on page 4-2
- *[Controlling the placement of files when adding to a library](#page-17-1)* on page 4-4.

- *[armar command-line syntax](#page-9-0)* on page 2-4
- *-r* [on page 6-25.](#page-55-0)

# <span id="page-17-1"></span><span id="page-17-0"></span>**4.3 Controlling the placement of files when adding to a library**

These options enable you to specify the location of files that are added to the library:

- -a pos\_name Place new files in the library after the file pos\_name.
- -b pos\_name Place new files in the library before the file pos\_name.
- -i pos\_name Place new files in the library before the file pos\_name.

You can use these options in conjunction with other compatible command-line options.

## **4.3.1 Example**

To add files obj3.o and obj4.o immediately after obj2.o in mylib.a, enter:

**armar -a obj2.o mylib.a obj3.o obj4.o**

## **4.3.2 See also**

#### **Tasks**

- *[Replacing individual files in an object library](#page-15-1)* on page 4-2
- *[Replacing all files in a library with specific files](#page-16-1)* on page 4-3.

- *[armar command-line syntax](#page-9-0)* on page 2-4
- *[-a pos\\_name](#page-34-0)* on page 6-4
- *[-b pos\\_name](#page-35-0)* on page 6-5
- *-i pos\_name* [on page 6-19.](#page-49-0)

# <span id="page-18-1"></span><span id="page-18-0"></span>**4.4 Moving files in a library**

Use the -m option with one of the following options to move the specified files to a new location in a library:

-a pos\_name Move the files after the file pos\_name.

-b pos\_name Move the files before the file pos\_name.

-i pos\_name Move the files before the file pos\_name.

**no option** Move the files to the end of the library.

You can use this option in conjunction with other compatible command-line options.

## **4.4.1 Example**

To move the file file1.o to a new location after file2.o in the mylib.a library, enter:

**armar -m -a file2.o mylib.a file1.o**

## **4.4.2 See also**

- *[armar command-line syntax](#page-9-0)* on page 2-4
- -*a pos\_name* on page 6-4
- *[-b pos\\_name](#page-35-0)* on page 6-5
- *-i pos\_name* [on page 6-19](#page-49-0)
- *-m pos\_name* [on page 6-20](#page-50-0).

# <span id="page-19-1"></span><span id="page-19-0"></span>**4.5 Deleting files from a library**

Use the -d option to delete one or more files from a library. You specify the files with the file\_list parameter.

You can use this option in conjunction with other compatible command-line options.

## **4.5.1 Example**

To delete the files file1.o and file2.o from the mylib.a library, enter:

**armar -d mylib.a file1.o,file2.o**

#### **4.5.2 See also**

- *[armar command-line syntax](#page-9-0)* on page 2-4
- *-d* [on page 6-9.](#page-39-0)

# <span id="page-20-1"></span><span id="page-20-0"></span>**4.6 Extracting files from a library**

Use the -x option to extract the files in the file\_list parameter from the library. The contents of the library are not changed. If no file operands are given, all files in the library are extracted. If the filename of a file extracted from the library is longer than that supported in the destination directory, the results are undefined.

The files are extracted to the current location.

You can use this option in conjunction with other compatible command-line options.

### **4.6.1 Example**

To extract the files file1.o and file2.o from the mylib.a library in the directory C:\temp to the C:\temp\obj, enter:

**cd C:\temp\obj**

**armar -x ..\mylib.a file1.o,file2.o**

# **4.6.2 See also**

- *[armar command-line syntax](#page-9-0)* on page 2-4
- *-x* [on page 6-38](#page-68-0).

# <span id="page-21-1"></span><span id="page-21-0"></span>**4.7 Creating or suppressing symbol tables**

Use the -s option to create a symbol table in the library. This option is useful for libraries that have been created:

- using the -n option
- with an archiver that does not automatically create a symbol table.

Use the -n option to suppress the creation of a symbol table in the library.

 $-$  Note  $-$ 

By default, armar always creates a symbol table when you create a library of object files.

#### **4.7.1 Example**

To create a library without a symbol table, containing all object files in the current directory, enter:

**armar -n --create mylib.a \*.obj**

To create a symbol table in a library that was created using the -n option, enter:

**armar -s mylib.a**

## **4.7.2 See also**

- *[armar command-line syntax](#page-9-0)* on page 2-4
- *-n* [on page 6-21](#page-51-0)
- *-s* [on page 6-27](#page-57-0)
- *--zs* [on page 6-39.](#page-69-0)

# <span id="page-22-1"></span><span id="page-22-0"></span>Chapter 5 **Displaying information about libraries**

The following topics describe how to display information about a library with the ARM® librarian, armar:

#### **Tasks**

- *[Displaying object files with entry points](#page-23-1)* on page 5-2
- *[Displaying the contents of files in the library](#page-24-1)* on page 5-3
- *[Displaying command-line processing](#page-25-1)* on page 5-4
- *[Displaying file sizes](#page-26-1)* on page 5-5
- *[Displaying a table of contents](#page-27-1)* on page 5-6
- *[Displaying the version number](#page-28-1)* on page 5-7
- *[Displaying the symbol table](#page-29-1)* on page 5-8
- *[Displaying member sizes and entry points for a library](#page-30-1)* on page 5-9.

# <span id="page-23-1"></span><span id="page-23-0"></span>**5.1 Displaying object files with entry points**

Use the --entries option to list all object files in the library that have an entry point defined using the assembler ENTRY directive.

The format for the listing is:

ENTRY at offset num in section name of member

## **5.1.1 Example**

To list the entry point of each object file in myasm.a, enter:

> **armar --entries myasm.a** ENTRY at offset 0 in section adrlabel of adrlabel.o ENTRY at offset 0 in section ARMex of armex.o ENTRY at offset 0 in section Block of blocks.o ENTRY at offset 0 in section Jump of jump.o ENTRY at offset 0 in section LDRlabel of ldrlabel.o ENTRY at offset 0 in section Loadcon of loadcon.o ENTRY at offset 0 in section StrCopy of strcopy.o ENTRY at offset 0 in section subrout of subrout.o ENTRY at offset 0 in section Tblock of tblock.o ENTRY at offset 0 in section ThumbSub of thumbsub.o ENTRY at offset 0 in section Word of word.o

#### **5.1.2 See also**

- *[armar command-line syntax](#page-9-0)* on page 2-4
- *--entries* [on page 6-16](#page-46-0).

# <span id="page-24-1"></span><span id="page-24-0"></span>**5.2 Displaying the contents of files in the library**

Use the -p option to display the contents of files in the library to stdout.

# **5.2.1 Example**

To display the contents of file1.o in mylib.a, enter:

**armar -p mylib.a file1.o**

# **5.2.2 See also**

- *[armar command-line syntax](#page-9-0)* on page 2-4
- *-p* [on page 6-23.](#page-53-0)

# <span id="page-25-1"></span><span id="page-25-0"></span>**5.3 Displaying command-line processing**

Use the --show\_cmdline option to show how armar processes the command line. It shows the commands normalized and expands the contents of any via files.

## **5.3.1 Example**

To show how armar processes the command-line options for the replacement of file obj1.o in mylib.a, enter:

> **armar --show\_cmdline -r mylib.a obj1.o** [armar --show\_cmdline -r mylib.a obj1.o]

#### **5.3.2 See also**

- *[armar command-line syntax](#page-9-0)* on page 2-4
- *[--show\\_cmdline](#page-58-0)* on page 6-28.

# <span id="page-26-1"></span><span id="page-26-0"></span>**5.4 Displaying file sizes**

Use the --sizes option to list the Code, RO Data, RW Data, ZI Data, and Debug sizes of each member in the library.

#### **5.4.1 Example**

The following example shows the sizes of the files in mylib.a:

#### > **armar --sizes mylib.a**

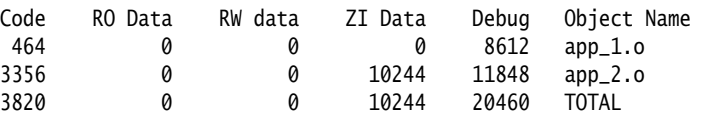

#### **5.4.2 See also**

- *[armar command-line syntax](#page-9-0)* on page 2-4
- *--entries* [on page 6-16](#page-46-0)
- *--sizes* [on page 6-29](#page-59-0)
- *--zs* [on page 6-39.](#page-69-0)

# <span id="page-27-1"></span><span id="page-27-0"></span>**5.5 Displaying a table of contents**

Use the -t option to display a table of contents for the library. The files specified by file\_list are included in the written list. If  $file\_list$  is not specified, all files in the library are included in the order of the archive.

#### **5.5.1 Example**

To display the table of contents of mylib.a, enter:

> **armar -t mylib.a** app\_1.o app\_2.o

# **5.5.2 See also**

- *[armar command-line syntax](#page-9-0)* on page 2-4
- *-t* [on page 6-30.](#page-60-0)

# <span id="page-28-1"></span><span id="page-28-0"></span>**5.6 Displaying the version number**

Use the --vsn or --version options to display the version number to stderr.

# **5.6.1 Example**

> **armar --vsn** ARM Librarian, N.n [Build num]

## **5.6.2 See also**

- *[armar command-line syntax](#page-9-0)* on page 2-4
- *--vsn* [on page 6-36](#page-66-0).

# <span id="page-29-1"></span><span id="page-29-0"></span>**5.7 Displaying the symbol table**

Use the --zs option to display the symbol table for all files in the library.

# **5.7.1 Example**

To list the symbol table in the mylib.a library, enter:

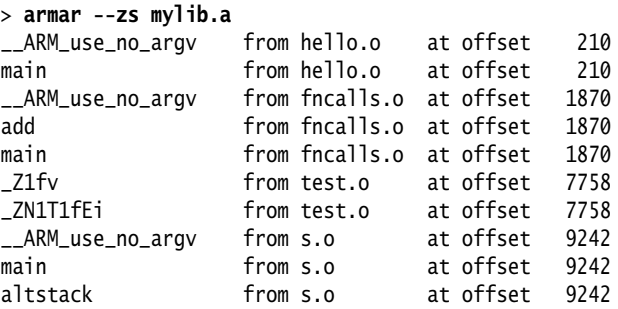

# **5.7.2 See also**

- *[armar command-line syntax](#page-9-0)* on page 2-4
- $\cdot$   $\cdot$  *-n* [on page 6-21](#page-51-0)
- *-s* [on page 6-27](#page-57-0)
- *--zs* [on page 6-39.](#page-69-0)

# <span id="page-30-1"></span><span id="page-30-0"></span>**5.8 Displaying member sizes and entry points for a library**

Use the --zt option to list member sizes and entry points for all files in the library.

# **5.8.1 Example**

To list member sizes and entry points for all files in the mylib.a library, enter:

#### > **armar --zt mylib.a**

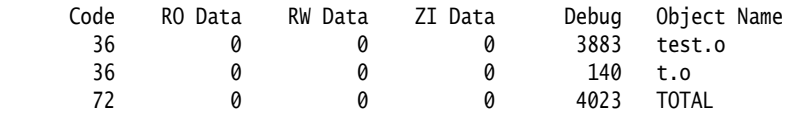

No ENTRY points found.

# **5.8.2 See also**

- *[armar command-line syntax](#page-9-0)* on page 2-4
- *--entries* [on page 6-16](#page-46-0)
- *--sizes* [on page 6-29](#page-59-0)
- *--zt* [on page 6-40.](#page-70-0)

# <span id="page-31-1"></span><span id="page-31-0"></span>Chapter 6 **armar command reference**

The following topics describes the command-line options of the ARM® librarian, armar, provided with the ARM Compiler toolchain:

- *archive* [on page 6-3](#page-33-1)
- *[-a pos\\_name](#page-34-1)* on page 6-4
- *[-b pos\\_name](#page-35-1)* on page 6-5
- *-c* [on page 6-6](#page-36-1)
- *-C* [on page 6-7](#page-37-1)
- *--create* [on page 6-8](#page-38-1)
- *-d* [on page 6-9](#page-39-1)
- *[--debug\\_symbols](#page-40-1)* on page 6-10
- *[--diag\\_error=tag\[,tag,...\]](#page-41-1)* on page 6-11
- *[--diag\\_remark=tag\[,tag,...\]](#page-42-1)* on page 6-12
- *[--diag\\_style={arm|ide|gnu}](#page-43-1)* on page 6-13
- *[--diag\\_suppress=tag\[,tag,...\]](#page-44-1)* on page 6-14
- *[--diag\\_warning=tag\[,tag,...\]](#page-45-1)* on page 6-15
- *--entries* [on page 6-16](#page-46-1)
- *file\_list* [on page 6-17](#page-47-1)
- *--help* [on page 6-18](#page-48-1)
- *-i pos\_name* [on page 6-19](#page-49-1)
- *-m pos\_name* [on page 6-20](#page-50-1)
- $\cdot$   $\cdot$  *-n* [on page 6-21](#page-51-1)
- *[--new\\_files\\_only](#page-52-1)* on page 6-22
- *-p* [on page 6-23](#page-53-1)
- *[--project=filename, --no\\_project](#page-54-1)* on page 6-24
- *-r* [on page 6-25](#page-55-1)
- *[--reinitialize\\_workdir](#page-56-1)* on page 6-26
- *-s* [on page 6-27](#page-57-1)
- *[--show\\_cmdline](#page-58-1)* on page 6-28
- *--sizes* [on page 6-29](#page-59-1)
- $\cdot$   $-t$  [on page 6-30](#page-60-1)
- $\cdot$   $\cdot$  *-T* [on page 6-31](#page-61-1)
- $\cdot$   $\cdot$  *-u* [on page 6-32](#page-62-1)
- $\cdot$   $-v$  [on page 6-33](#page-63-1)
- *[--version\\_number](#page-64-1)* on page 6-34
- *--via=file* [on page 6-35](#page-65-1)
- $\cdot$   $\cdot$  -*vsn* [on page 6-36](#page-66-1)
- *[--workdir=directory](#page-67-1)* on page 6-37
- $-x$  [on page 6-38](#page-68-1)
- *--zs* [on page 6-39](#page-69-1)
- *--zt* [on page 6-40.](#page-70-1)

See also *[armar command-line syntax](#page-9-0)* on page 2-4.

# <span id="page-33-1"></span><span id="page-33-0"></span>**6.1** archive

Specifies the location of the library to be created, modified, or read.

 $-$  Note  $-$ 

If you include a list of files in  $file\_list$ , they must be specified after the library file.

# **6.1.1 See also**

## **Reference**

• Chapter 6 *[armar command reference](#page-31-1)*

# <span id="page-34-1"></span><span id="page-34-0"></span>**6.2** -a pos\_name

Places new files in the library after the file pos\_name. The effect of this option is negated if you include -b (or -i) on the same command line.

#### **6.2.1 Example**

To add or replace files obj3.o and obj4.o immediately after obj2.o in mylib.a, enter:

**armar -r -a obj2.o mylib.a obj3.o obj4.o**

## **6.2.2 See also**

#### **Tasks**

• *[Controlling the placement of files when adding to a library](#page-17-0)* on page 4-4.

- *[-b pos\\_name](#page-35-1)* on page 6-5
- *-i pos\_name* [on page 6-19](#page-49-1)
- *-m pos\_name* [on page 6-20](#page-50-1)
- *-r* [on page 6-25.](#page-55-1)

# <span id="page-35-1"></span><span id="page-35-0"></span>**6.3** -b pos\_name

Places new files in the library before the file pos\_name. This option takes precedence if you include -a on the same command line.

# **6.3.1 See also**

#### **Tasks**

• *[Controlling the placement of files when adding to a library](#page-17-0)* on page 4-4.

- *[-a pos\\_name](#page-34-1)* on page 6-4
- *-i pos\_name* [on page 6-19](#page-49-1)
- *-m pos\_name* [on page 6-20](#page-50-1)
- *-r* [on page 6-25.](#page-55-1)

# <span id="page-36-1"></span><span id="page-36-0"></span>**6.4** -c

Suppresses the diagnostic message normally written to stderr when a library is created.

## **6.4.1 See also**

# **Reference**

• Chapter 6 *[armar command reference](#page-31-1)*.

# <span id="page-37-1"></span><span id="page-37-0"></span>**6.5** -C

Instructs the librarian not to replace existing files with like-named files when performing extractions. This option is useful when -T is also used to prevent truncated filenames from replacing files with the same prefix.

An error message is displayed if the file to be extracted already exists in the current location.

# **6.5.1 See also**

- *-T* [on page 6-31](#page-61-1)
- *-x* [on page 6-38](#page-68-1).

# <span id="page-38-1"></span><span id="page-38-0"></span>**6.6** --create

Creates a new library containing only the files specified in  $file\_list$ . If the library already exists, its previous contents are discarded.

# **6.6.1 Example**

To create a new library by adding all object files in the current directory, enter:

**armar --create mylib.a \*.o**

## **6.6.2 See also**

#### **Tasks**

• *[Creating a new object library](#page-13-0)* on page 3-2.

# <span id="page-39-1"></span><span id="page-39-0"></span>**6.7** -d

Deletes one or more files specified in file\_list from the library.

# **6.7.1 See also**

# **Tasks**

• *[Deleting files from a library](#page-19-0)* on page 4-6.

# <span id="page-40-1"></span><span id="page-40-0"></span>**6.8 --debug\_symbols**

By default, debug symbols are excluded from an archive. Use --debug\_symbols to include debug symbols in the archive.

# **6.8.1 See also**

#### **Concepts**

• *[About the ARM librarian](#page-7-0)* on page 2-2.

# <span id="page-41-1"></span><span id="page-41-0"></span>**6.9** --diag\_error=tag[,tag,...]

This option sets diagnostic messages that have a specific tag to error severity.

# **6.9.1 Syntax**

--diag\_error=tag[, tag, ...]

Where tag can be:

- a diagnostic message number to set to error severity
- warning, to treat all warnings as errors.

# **6.9.2 See also**

- *[--diag\\_remark=tag\[,tag,...\]](#page-42-1)* on page 6-12
- *[--diag\\_style={arm|ide|gnu}](#page-43-1)* on page 6-13
- *[--diag\\_suppress=tag\[,tag,...\]](#page-44-1)* on page 6-14
- *[--diag\\_warning=tag\[,tag,...\]](#page-45-1)* on page 6-15.

# <span id="page-42-1"></span><span id="page-42-0"></span>**6.10** --diag\_remark=tag[,tag,...]

This option sets diagnostic messages that have a specific tag to remark severity.

# **6.10.1 Syntax**

--diag\_remark=tag[, tag, ...]

Where tag is a comma-separated list of diagnostic message numbers.

# **6.10.2 See also**

- *[--diag\\_error=tag\[,tag,...\]](#page-41-1)* on page 6-11
- *[--diag\\_style={arm|ide|gnu}](#page-43-1)* on page 6-13
- *[--diag\\_suppress=tag\[,tag,...\]](#page-44-1)* on page 6-14
- *[--diag\\_warning=tag\[,tag,...\]](#page-45-1)* on page 6-15.

# <span id="page-43-1"></span><span id="page-43-0"></span>**6.11** --diag\_style={arm|ide|gnu}

Specifies the style used to display diagnostic messages.

# **6.11.1 Syntax**

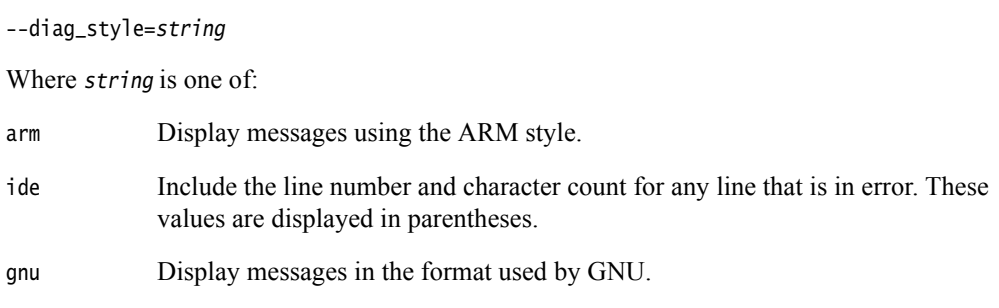

# **6.11.2 Default**

If you do not specify a --diag\_style option, it assumes --diag\_style=arm.

## **6.11.3 See also**

- *[--diag\\_error=tag\[,tag,...\]](#page-41-1)* on page 6-11
- *[--diag\\_remark=tag\[,tag,...\]](#page-42-1)* on page 6-12
- *[--diag\\_suppress=tag\[,tag,...\]](#page-44-1)* on page 6-14
- *[--diag\\_warning=tag\[,tag,...\]](#page-45-1)* on page 6-15.

# <span id="page-44-1"></span><span id="page-44-0"></span>**6.12** --diag\_suppress=tag[,tag,...]

This option disables diagnostic messages that have the specified tags.

# **6.12.1 Syntax**

--diag\_suppress=tag[, tag, ...]

Where tag can be:

- a diagnostic message number to be suppressed
- error, to suppress all errors
- warning, to suppress all warnings.

## **6.12.2 See also**

- *[--diag\\_error=tag\[,tag,...\]](#page-41-1)* on page 6-11
- *[--diag\\_remark=tag\[,tag,...\]](#page-42-1)* on page 6-12
- *[--diag\\_style={arm|ide|gnu}](#page-43-1)* on page 6-13
- *[--diag\\_warning=tag\[,tag,...\]](#page-45-1)* on page 6-15.

# <span id="page-45-1"></span><span id="page-45-0"></span>**6.13** --diag\_warning=tag[,tag,...]

This option sets diagnostic messages that have a specific tag to warning severity.

# **6.13.1 Syntax**

--diag\_warning=tag[, tag, ...]

Where tag can be:

- a diagnostic message number to set to warning severity
- error, to downgrade all errors to warnings.

# **6.13.2 See also**

- *[--diag\\_error=tag\[,tag,...\]](#page-41-1)* on page 6-11
- *[--diag\\_remark=tag\[,tag,...\]](#page-42-1)* on page 6-12
- *[--diag\\_style={arm|ide|gnu}](#page-43-1)* on page 6-13
- *[--diag\\_suppress=tag\[,tag,...\]](#page-44-1)* on page 6-14.

# <span id="page-46-1"></span><span id="page-46-0"></span>**6.14** --entries

Lists all object files in the library that have an entry point defined using the assembler ENTRY directive.

The format for the listing is:

ENTRY at offset num in section name of member

#### **6.14.1 Example**

The following example lists the entry point of each object file in myasm.a:

> **armar --entries myasm.a** ENTRY at offset 0 in section adrlabel of adrlabel.o ENTRY at offset 0 in section ARMex of armex.o ENTRY at offset 0 in section Block of blocks.o ENTRY at offset 0 in section Jump of jump.o ENTRY at offset 0 in section LDRlabel of ldrlabel.o ENTRY at offset 0 in section Loadcon of loadcon.o ENTRY at offset 0 in section StrCopy of strcopy.o ENTRY at offset 0 in section subrout of subrout.o ENTRY at offset 0 in section Tblock of tblock.o ENTRY at offset 0 in section ThumbSub of thumbsub.o ENTRY at offset 0 in section Word of word.o

#### **6.14.2 See also**

#### **Reference**

- *--sizes* [on page 6-29](#page-59-1)
- *--zt* [on page 6-40.](#page-70-1)

*Assembler Reference*:

• *ENTRY* on page 5-65.

# <span id="page-47-1"></span><span id="page-47-0"></span>**6.15** file\_list

A space-separated list of ELF-compliant files, such as ELF objects and ELF libraries.

Each file must be fully specified by its path and name. The path can be absolute, relative to drive and root, or relative to the current directory.

- Note -

The list of files must be specified after the library file.

Only the filename at the end of the path is used when comparing against the names of files in the library. If two or more path operands end with the same filename, the results are unspecified. You can use the wild characters  $*$  and ? to specify files.

If one of the files is a library, armar copies all members from the input library to the destination library. The order of members on the command line is preserved. Therefore, supplying a library file is logically equivalent to supplying all of its members in the order that they are stored in the library.

## **6.15.1 See also**

#### **Reference**

• Chapter 6 *[armar command reference](#page-31-1)*.

# <span id="page-48-1"></span><span id="page-48-0"></span>**6.16** --help

Displays a summary of the main command-line options.

This is the default if you do not specify any options or source files.

## **6.16.1 See also**

- *[--version\\_number](#page-64-1)* on page 6-34
- *--vsn* [on page 6-36](#page-66-1).

# <span id="page-49-1"></span><span id="page-49-0"></span>**6.17** -i pos\_name

Places new files in the library before the member pos\_name (equivalent to -b pos\_name).

## **6.17.1 See also**

#### **Tasks**

• *[Controlling the placement of files when adding to a library](#page-17-0)* on page 4-4.

- *[-a pos\\_name](#page-34-1)* on page 6-4
- *[-b pos\\_name](#page-35-1)* on page 6-5
- *-m pos\_name* [on page 6-20](#page-50-1)
- *-r* [on page 6-25.](#page-55-1)

# <span id="page-50-1"></span><span id="page-50-0"></span>**6.18** -m pos\_name

Moves files. If -a, -b, or -i with pos\_name is specified, files are moved to the new position. Otherwise, move files to the end of library.

# **6.18.1 See also**

#### **Tasks**

• *[Moving files in a library](#page-18-0)* on page 4-5.

- *[-a pos\\_name](#page-34-1)* on page 6-4
- *[-b pos\\_name](#page-35-1)* on page 6-5
- *-i pos\_name* [on page 6-19.](#page-49-1)

# <span id="page-51-1"></span><span id="page-51-0"></span>**6.19** -n

Suppresses the creation of a symbol table in the library.

 $-$  Note  $-$  By default, armar always creates a symbol table when you create a library of object files. You can recreate the symbol table in the library using the -s option.

# **6.19.1 Example**

To create a library without a symbol table, enter:

**armar -n --create mylib.a \*.obj**

#### **6.19.2 See also**

#### **Reference**

• *-s* [on page 6-27.](#page-57-1)

# <span id="page-52-1"></span><span id="page-52-0"></span>**6.20** --new\_files\_only

Updates an object file in the archive only if a new object that has a later timestamp. When used with the -r option, files in the library are replaced only if the corresponding file has a modification time that is newer than the modification time of the file in the library.

## **6.20.1 See also**

- $\cdot$   $\cdot$  *-r* [on page 6-25](#page-55-1)
- *-u* [on page 6-32.](#page-62-1)

# <span id="page-53-1"></span><span id="page-53-0"></span>**6.21** -p

Prints the contents of files in a library to stdout.

# **6.21.1 See also**

# **Tasks**

• *[Displaying the contents of files in the library](#page-24-0)* on page 5-3.

# <span id="page-54-1"></span><span id="page-54-0"></span>**6.22** --project=filename**,** --no\_project

Instructs the compiler to load the specified project template file.

- Note -This option is deprecated.

#### **6.22.1 Syntax**

--project=filename

Where *filename* is the name of a project template file.

- Note -

To use filename as a default project file, set the RVDS\_PROJECT environment variable to filename.

--no\_project prevents the default project template file specified by the environment variable RVDS\_PROJECT from being used.

## **6.22.2 Restrictions**

Options from a project template file are only set when they do not conflict with options already set on the command line. If an option from a project template file conflicts with an existing command-line option, the command-line option takes precedence.

#### **6.22.3 Example**

Consider the following project template file:

```
<!-- suiteconf.cfg -->
<suiteconf name="Platform Baseboard for ARM926EJ-S">
    <tool name="armar">
        <cmdline>
             -c-<sup>v</sup></cmdline>
    </tool>
</suiteconf>
```
When the RVDS\_PROJECT environment variable is set to point to this file, the command:

armar mylib.a foo.o

results in an the following command line:

armar -c -v mylib.a foo.o

#### **6.22.4 See also**

- *[--reinitialize\\_workdir](#page-56-1)* on page 6-26
- *[--workdir=directory](#page-67-1)* on page 6-37.

# <span id="page-55-1"></span><span id="page-55-0"></span>**6.23** -r

Replaces, or adds, files in the library. If the library does not exist, a new library file is created and a diagnostic message is written to standard error. -q is an alias for -r.

If file\_list is not specified and the library exists, the results are undefined. Files that replace existing files do not change the order of the library.

If the -u option is used, then only those files with dates of modification later than the library files are replaced.

If the -a, -b, or -i option is used, then  $pos\_name$  must be present and specifies that new files are to be placed after (-a) or before (-b or -i) pos\_name. Otherwise the new files are placed at the end.

#### **6.23.1 Example**

To add or replace obj1.o, obj2.o, and obj3.o files in a library, enter:

**armar -r mylib.a obj1.o obj2.o obj3.o**

To replace files in a library, and only if the file in the library is older than the specified file, enter:

**armar -ru mylib.a k\*.o**

#### **6.23.2 See also**

#### **Tasks**

- *[Replacing individual files in an object library](#page-15-0)* on page 4-2
- *[Replacing all files in a library with specific files](#page-16-0)* on page 4-3
- *[Controlling the placement of files when adding to a library](#page-17-0)* on page 4-4.

- *[-a pos\\_name](#page-34-1)* on page 6-4
- *[-b pos\\_name](#page-35-1)* on page 6-5
- *-i pos\_name* [on page 6-19](#page-49-1)
- *-u* [on page 6-32.](#page-62-1)

# <span id="page-56-1"></span><span id="page-56-0"></span>**6.24** --reinitialize\_workdir

Enables you to reinitialize the project template working directory set using --workdir.

When the directory set using --workdir refers to an existing working directory containing modified project template files, specifying this option causes the working directory to be deleted and recreated with new copies of the original project template files.

 $-$  Note  $-$ 

This option is deprecated.

#### **6.24.1 Restrictions**

This option must be used in combination with the --workdir option.

#### **6.24.2 See also**

- *[--project=filename, --no\\_project](#page-54-1)* on page 6-24
- *[--workdir=directory](#page-67-1)* on page 6-37.

# <span id="page-57-1"></span><span id="page-57-0"></span>**6.25** -s

Creates a symbol table in the library. This option is useful for libraries that have been created:

- using the -n option
- with an archiver that does not automatically create a symbol table.

 $-$  Note  $-$ 

÷

By default, armar always creates a symbol table when you create a library of object files.

#### **6.25.1 Example**

To create a symbol table in a library that was created using the -n option, enter:

**armar -s mylib.a**

## **6.25.2 See also**

- *-n* [on page 6-21](#page-51-1)
- *--zs* [on page 6-39.](#page-69-1)

# <span id="page-58-1"></span><span id="page-58-0"></span>**6.26** --show\_cmdline

This option shows how armar has processed the command line. It shows the command-line after processing by armar, and can be useful to check:

- the command-line a build system is using
- how armar is interpreting the supplied command-line, for example, the ordering of command line options.

The commands are shown in their preferred form, and the contents of any via files are expanded.

## **6.26.1 See also**

- *--via=file* [on page 6-35](#page-65-1)
- Chapter 6 *[armar command reference](#page-31-1)*.

# <span id="page-59-1"></span><span id="page-59-0"></span>**6.27** --sizes

Lists the Code, RO Data, RW Data, ZI Data, and Debug sizes of each member in the library.

## **6.27.1 Example**

The following example shows the sizes of app\_1.o and app\_2.o in mylib.a:

#### > **armar --sizes mylib.a**

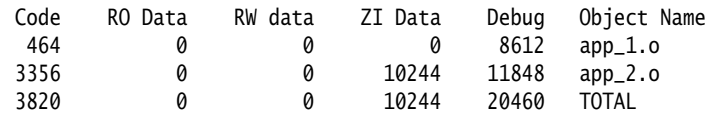

## **6.27.2 See also**

#### **Reference**

• *--entries* [on page 6-16](#page-46-1)

• *--zt* [on page 6-40.](#page-70-1)

# <span id="page-60-1"></span><span id="page-60-0"></span>**6.28** -t

Prints a table of contents for the library. The files specified by file\_list are included in the written list. If  $file\_list$  is not specified, all files in the library are included in the order of the archive.

#### **6.28.1 Example**

To list the table of contents of a library in verbose mode, enter:

> **armar -tv mylib.a** rw-rw-rw- 0/ 0 7512 Jun 22 11:19 2009 app\_1.o (offset 736)rw-rw-rw- 0/ 0 1452 May 19 16:25 2009 app\_2.o (offset 8308)

## **6.28.2 See also**

#### **Reference**

•  $-v$  [on page 6-33](#page-63-1)

# <span id="page-61-1"></span><span id="page-61-0"></span>**6.29** -T

Enables truncation of filenames when extracted files have library names that are longer than the file system can support.

By default, extracting a file with a name that is too long is an error. A diagnostic message is written and the file is not extracted.

Be aware that if the multiple files in the library have the same truncated name, each subsequent file that is extracted overwrites the previously extracted file with that name. To prevent this, use the -C option.

#### **6.29.1 See also**

- *-C* [on page 6-7](#page-37-1)
- *-x* [on page 6-38](#page-68-1).

# <span id="page-62-1"></span><span id="page-62-0"></span>**6.30** -u

Updates older files. When used with the -r option, files in the library are replaced only if the corresponding file has a modification time that is at least as new as the modification time of the file within library.

## **6.30.1 See also**

- *[--new\\_files\\_only](#page-52-1)* on page 6-22
- *-r* [on page 6-25.](#page-55-1)

# <span id="page-63-1"></span><span id="page-63-0"></span> $6.31 - v$

Gives verbose output.

The output depends on what other options are used:

-d, -r, -x

- Write a detailed file-by-file description of the library creation, the constituent files, and maintenance activity.
- -p Writes the name of the file to the standard output before writing the file itself to the stdout.
- -t Includes a long listing of information about the files within the library.
- -x Prints the filename preceding each extraction.

## **6.31.1 See also**

- *-d* [on page 6-9](#page-39-1)
- *-p* [on page 6-23](#page-53-1)
- *-r* [on page 6-25](#page-55-1)
- *-t* [on page 6-30](#page-60-1)
- *-x* [on page 6-38](#page-68-1).

# <span id="page-64-1"></span><span id="page-64-0"></span>**6.32 --version\_number**

This option displays the version of armar you are using.

## **6.32.1 Syntax**

armar --version\_number

armar displays the version number in the format nnnbbb, where:

- nnn is the version number
- bbb is the build number.

#### **6.32.2 Example**

Version 5.0.0 build 697 is displayed as 500697.

## **6.32.3 See also**

- *--help* [on page 6-18](#page-48-1)
- *--vsn* [on page 6-36](#page-66-1)

# <span id="page-65-1"></span><span id="page-65-0"></span>**6.33** --via=file

Instructs the librarian to use options specified in file.

# **6.33.1 See also**

# **Reference**

*Compiler Reference*:

• Appendix B *Via File Syntax*.

# <span id="page-66-1"></span><span id="page-66-0"></span>**6.34** --vsn

Prints the version number to stderr. For example:

> **armar --vsn** ARM Librarian, N.n [Build num]

# **6.34.1 See also**

- *--help* [on page 6-18](#page-48-1)
- *[--version\\_number](#page-64-1)* on page 6-34.

# <span id="page-67-1"></span><span id="page-67-0"></span>**6.35** --workdir=directory

Enables you to provide a working directory for a project template.

 $-$  Note  $-$ 

 Project templates only require working directories if they include files, for example, debugger configuration files.

 $-$  Note  $-$ This option is deprecated.

## **6.35.1 Syntax**

--workdir=directory

Where directory is the name of the project directory.

#### **6.35.2 Restrictions**

If you specify a project working directory using --workdir, then you must specify a project file using --project.

## **6.35.3 Errors**

An error message is produced if you try to use --project without --workdir and --workdir is required.

#### **6.35.4 See also**

- *[--project=filename, --no\\_project](#page-54-1)* on page 6-24
- *[--reinitialize\\_workdir](#page-56-1)* on page 6-26.

# <span id="page-68-1"></span><span id="page-68-0"></span>**6.36** -x

Extracts the files in file\_list from the library. The contents of the library are not changed. If no file operands are given, all files in the library are extracted. If the filename of a file extracted from the library is longer than that supported in the destination directory, the results are undefined.

Be aware that if the name of a file in the library is longer than the file system can support, an error is displayed and the file is not extracted. To extract files with long filenames, use the -T option to truncate the names of files that are too long.

## **6.36.1 See also**

## **Tasks**

• *[Extracting files from a library](#page-20-0)* on page 4-7.

#### **Reference**

• *-T* [on page 6-31](#page-61-1).

# <span id="page-69-1"></span><span id="page-69-0"></span>**6.37** --zs Displays the symbol table for all files in the library. **6.37.1 Example** To list the symbol table in a library, enter: **armar --zs mylib.a 6.37.2 See also**

## **Tasks**

• *[Displaying the symbol table](#page-29-0)* on page 5-8.

- *-n* [on page 6-21](#page-51-1)
- *-s* [on page 6-27.](#page-57-1)

# <span id="page-70-1"></span><span id="page-70-0"></span>**6.38** --zt

Lists both the member sizes and entry points for all files in the library. See --sizes and --entries for the output format.

# **6.38.1 See also**

#### **Tasks**

• *[Displaying member sizes and entry points for a library](#page-30-0)* on page 5-9.

- *--entries* [on page 6-16](#page-46-1)
- *--sizes* [on page 6-29.](#page-59-1)